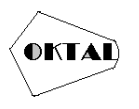

# **Pengujian** *Black Box* **pada Aplikasi Inventaris Berbasis** *Web* **Menggunakan Metode** *Equivalents Partitions*

**Mayrina Setiadi1\* , Ari Sulistyo Wibowo<sup>1</sup> , Puji Raja Bagus Kausar<sup>1</sup> , Aries Saifudin<sup>1</sup>**

<sup>1</sup>Fakultas Ilmu Komputer, Teknik Informatika, Universitas Pamulang, Jl. Raya Puspiptek No. 46, Kel. Buaran, Kec. Serpong, Kota Tangerang Selatan. Banten 15310, Indonesia Email: <sup>1\*</sup>myrinstd@gmail.com, <sup>2</sup>arisulistyo86@gmail.com, <sup>3</sup>pujikausar@gmail.com, 4 aries.saifudin@unpam.ac.id

(\*: coressponding author)

**Abstrak**−Aplikasi Inventaris berbasis web pada Toko Akmal merupakan sebuah aplikasi yang membantu Toko Akmal dalam menyediakan media penyimpanan catatan stok produk yang berbasis web. Dengan adanya aplikasi Inventaris Toko Akmal, diharapkan dapat membantu Toko Akmal dalam menyediakan media penyimpanan catatan stok produk menggunakan database. Serta membantu Toko Akmal dalam pencatatan stok produk menjadi lebih mudah, akurat dan moderen sehingga dalam pelaporan stok produk menjadi lebih baik lagi kedepannya. Sebelum menggunakan aplikasi Inventaris berbasis web pada Toko Akmal, dibutuhkan pengujian pada aplikasi untuk mengetahui terjadinya kesalahan pada fungsi masing-masing menu pada aplikasi Inventaris berbasis web pada Toko Akmal. Pengujian pada aplikasi Inventaris berbasis web pada Toko Akmal dilakukan pada fungsi menu menggunakan metode black box berbasis Equivalents Partitions. Pengujian Black box adalah pengujian kualitas yang berfokus pada fungsionalitas perangkat lunak. Tujuan pengujian black box adalah untuk menemukan kesalahan fungsi, kesalahan interface, kesalahan struktur data, kesalahan kinerja, kesalahan inisialisasi dan kesalahan terminasi. Equivalents Partitions adalah pengujian berdasarkan masuknya data pada form yang terdapat pada aplikasi Inventaris berbasis web pada Toko Akmal. Setiap field masukkan akan diuji dan dikelompokkan berdasarkan fungsinya. Setelah menyelesaikan sembilan uji kasus, maka dapat disimpulkan bahwa pada aplikasi Inventaris berbasis web pada Toko Akmal tidak ditemukan error pada fungsi masing-masing menu.

**Kata Kunci:** *Black Box; Equivalence Partitions;* Aplikasi Berbasis *Web*, Aplikasi Inventaris.

*Abstract−Website Based Inventory Applicatin at Akmal Store is an application that assists Akmal Store in providing website based product stock record storage media. With the Akmal Store Inventory application, hoped that it can assist Akmal Stores in providing storage media for product stock records using a database. As well as helping Akmal Stores in recording product stocks to be easier, accurate and modern so, when reporting the stock of products it will be even better in the future. Before using the web-based Inventory application at the Akmal Store, it is necessary to test the application to find out errors in the function of each menu on the web-based Inventory application at the Akmal Store. Testing on the web-based Inventory application at Toko Akmal is carried out on the menu function using the black box method based on Equivalents Partitions. Black box testing is quality testing that focuses on software functionality. The purpose of black box testing is to find function errors, interface errors, data structure errors, performance errors, initialization errors and termination errors. Equivalents Partitions is a test based on data entry in the form contained in the web-based Inventory application at the Akmal Store. Each input field will be tested and grouped based on its function. After completing nine test cases, it can be concluded that in the web-based Inventory application at the Akmal Store, no errors were found in the function of each menu.*

*Keywords: Black Box; Equivalence Partitions; Website Based Application; Inventory Application.*

# **1. PENDAHULUAN**

Pengujian perangkat lunak adalah suatu cara untuk memperoleh informasi tentang kualitas perangkat lunak yang sedang diuji (Sulistyanto & Azhari, 2014), pengujian perangkat lunak dilakukan untuk mengidentifikasi kesalahan apa pun yang dapat mengakibatkan kegagalan perangkat lunak. (Irawan, 2017) Tujuan utama dari pengujian perangkat lunak adalah untuk memastikan bahwa perangkat lunak tersebut memenuhi persyaratan yang telah ditentukan sebelumnya. Setelah perencanaan sistem disusun, maka seharusnya sudah ada rencana pengujian. Selain itu, proses pengujian membutuhkan

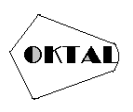

tujuan akhir yang dapat dievaluasi sehingga penguji dapat menghentikan pengujian ketika tujuan terpenuhi. (Krismadi, et al., 2019)

Salah satu manfaat dari *web* dapat membantu proses penyimpanan sebuah data dalam operasional sebuah toko, dengan demikian Toko Akmal akan memanfaatkan aplikasi berbasis *web* untuk membantu Toko Akmal dalam pencatatan stok produk menjadi lebih mudah, akurat dan moderen sehingga dalam pelaporan stok produk menjadi lebih baik lagi kedepannya.

Dalam proses memasukan data kedalam sistem, jika terjadi kesalahan maka akan menimbulkan kerugian baik berupa materi maupun barang. Terjadi selisih di antara stok fisik dengan stok pada *database* sangat berbahaya.

Teknik yang digunakan dalam pengujian *black box* ini adalah metode *Equivalents Partitions*. Metode *Equivalents Partitions* adalah pengujian berdasarkan masuknya data pada form yang terdapat pada aplikasi Inventaris berbasis web pada Toko Akmal. Setiap field masukkan akan diuji dan dikelompokkan berdasarkan fungsinya, apakah hasilnya *valid* atau tidak *valid*.

Pengujian dilakukan pada aplikasi Inventaris berbasis *web* pada Toko Akmal untuk mengetahui terjadinya kesalahan pada fungsi masing-masing menu. Untuk menjamin aplikasi Inventaris berbasis *web* pada Toko Akmal terhindar dari kesalahan, maka diperlukan suatu pengujian. Dalam penelitian ini diusulkan suatu pengujian dengan mengunakan metode *black box*. *Black box testing* adalah pengujian kualitas yang berfokus pada fungsionalitas perangkat lunak. Tujuan pengujian *black box* adalah untuk menemukan kesalahan fungsi, kesalahan *interface*, kesalahan struktur data, kesalahan kinerja, kesalahan inisialisasi dan kesalahan terminasi (F. C. Ningrum, 2019).

# **2. METODE PELAKSANAAN**

Pengujian pada aplikasi Inventaris berbasis *web* pada Toko Akmal menggunakan *black box*  dengan teknik *Equivalents Partitions.* Metode *Equivalents Partitions* adalah metode pengujian dengan menggunakan *input* pada setiap form yang terdapat pada sistem informasi, beberapa form masukkan diuji dengan pengelompokan berdasarkan fungsinya. (Nurudin, M., 2019).

Dalam tahap pengujian *Equivalents Partitions*, langkah pertama yang dilakukan adalah membuat rancangan *test case* berdasarkan fungsi yang ada pada pengujian perangkat lunak. Kemudian buat batasan pengujian *Equivalents Partitions*, langkah selanjutnya adalah membuat model pengujian berdasarkan skema pengujian dan hasil yang diharapkan, dan langkah terakhir adalah melakukan pengujian dengan menggunakan model yang telah dirancang. Hal ini dilakukan untuk mendapatkan data berupa dokumentasi pengujian dengan menggunakan metode *Equivalence Partitions* dan nilai efektifitas metode *Equivalents Partitions.* (Jaya, Gumilang, Wati, Andersen, & Desyani, 2019).

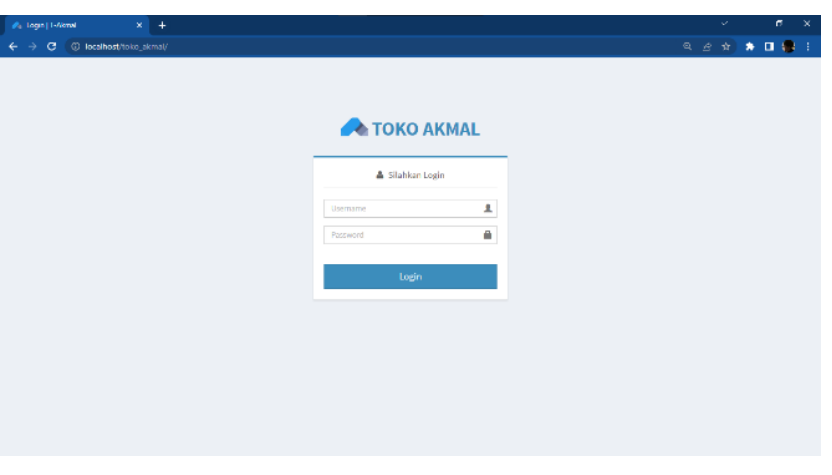

**Gambar 1.** *Form Login*

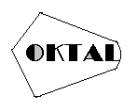

Pada *form* Gambar 1. terdapat beberapa rancangan pengujian. Rancangan pengujian akun *user* data akan *valid* jika akun *user* diisi dengan memasukan *username* dan *password* "admin" yang sudah tersimpan dalam sistem dan tidak bisa menggunakan *username* dan *password* lain. Sebaliknya, akun tidak *valid* jika *username* dan *password* dimasukan dengan sembarang atau kosong.

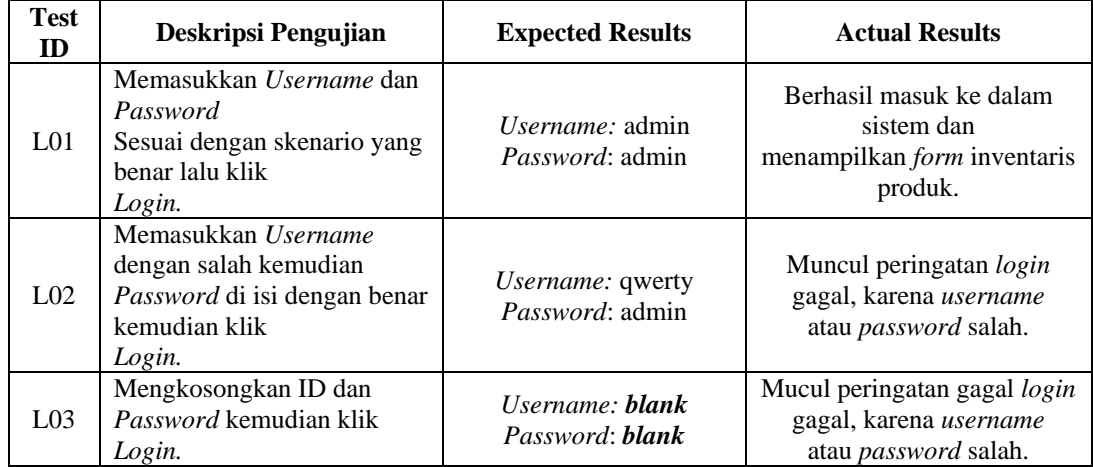

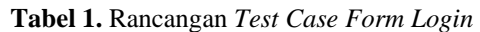

| <b>2. TORD AGAIN</b>                                                            | $x +$                           |                                       |            |                    |                           |   | v.                       | o.                | $\boldsymbol{\times}$ |
|---------------------------------------------------------------------------------|---------------------------------|---------------------------------------|------------|--------------------|---------------------------|---|--------------------------|-------------------|-----------------------|
| 责<br>212<br>C localhost/toko_akmal/main.php?module=produk_masuk<br>×.<br>e<br>← |                                 |                                       |            |                    |                           |   |                          | $\star$ 0.0 $\pm$ |                       |
| <b>A</b> T-Akmal                                                                | $\equiv$                        |                                       |            |                    |                           |   |                          | Akmal Ashart ~    |                       |
| <b>UGSTRESS</b>                                                                 | <b>E</b> Data Produk Masuk<br>٠ |                                       |            |                    |                           |   |                          |                   | lambah                |
| <b>W</b> Becausia                                                               |                                 |                                       |            |                    |                           |   |                          |                   |                       |
| <b>D</b> Data Produk                                                            | Tampilkan 10 Y data<br>Cart:    |                                       |            |                    |                           |   |                          |                   |                       |
| D Data Produk Masuk                                                             | ٠<br>No.                        | <b>Kode Transaksi</b>                 | Tanggal    | Kode Produk<br>- 6 | Nama Produk               | ÷ | <b>Jumlah Masuk</b><br>٠ | Satuan            |                       |
| C) Data Produk Keluar                                                           | ٦                               | TM-2022-0000013                       | 05-06-2022 | <b>ROODULA</b>     | Sagu                      |   | an                       | Kg                |                       |
| <b>E</b> Laporan                                                                | z                               | TM-7022-00030012                      | 05-06-2022 | 10000117           | Minyak Goreng             |   | 250                      | <b>There</b>      |                       |
|                                                                                 | $\mathfrak{m}$                  | TM-2022-00030011                      | 05-06-2022 | DOCUMENT           | <b>Melmdant</b>           |   | 150                      | <b>That</b>       |                       |
| Managementher                                                                   | 4                               | TM 2022 0000008                       | 05:06:2022 | B000008            | Kecap Manis               |   | 40                       | Pos               |                       |
|                                                                                 | 5                               | TM-2022-0000007                       | 05-06-2022 | B000007            | <b>Tepung Terigu</b>      |   | 70                       | Kg                |                       |
|                                                                                 | 6                               | TM-2022-0000005                       | 05-06-2022 | B000005            | Gula Pastr                |   | 150                      | Kg                |                       |
|                                                                                 | Ÿ.                              | TM-2022-0000004                       | 05-56-2012 | B000004            | Kopi                      |   | 80                       | Pos               |                       |
|                                                                                 | 8                               | TM-2022-0000003                       | 05-06-2022 | B000008            | Teh                       |   | 50                       | Pack              |                       |
|                                                                                 | ø                               | TM-2022-0000002                       | 05-06-2022 | B000002            | Totar                     |   | 10                       | Kg                |                       |
|                                                                                 | 10                              | TM-7077-00033001                      | 05-26-2022 | <b>FROCERDOR</b>   | <b>Theras: Circular 1</b> |   | 103                      | 1 ther            |                       |
|                                                                                 |                                 | Menampilican 1 sampai 10 dari 10 data |            |                    |                           |   |                          |                   |                       |
|                                                                                 |                                 |                                       |            |                    |                           |   |                          |                   |                       |

**Gambar 2.** Data Produk Masuk

Pada *form* Gambar 2. terdapat tampilan data dalam bentuk tabel yang sudah masuk kedalam sistem.Terdiri dari No. Kode Transaksi, Tanggal, Kode Produk, Nama Produk, Jumlah Masuk, dan satuan jenis barang.

| Test<br>ID  | Deskripsi Pengujian                                                                                   | <b>Expected Results</b>                                                                                          | <b>Actual Results</b>                                                                                                    |
|-------------|----------------------------------------------------------------------------------------------------|----------------------------------------------------------------------------------------------------|----------------------------------------------------------------------------------------------------|
| <b>PM01</b> | Mengisi semua data yang<br>diperlukan pada data produk<br>dengan meng-klik tombol<br>tambah, kemudian | Kode Transaksi: Otomatis<br>Tanggal: 24 10 2022<br>Produk: Beras<br><b>Stok: Otomatis</b><br>Jumlah Masuk: 20 Kg | Data berhasil dimasukan<br>kedalam <i>database</i> dan<br>ditampilkan tabel produk<br>masuk. Berhasil masuk ke<br>dalam sistem dan |

**Tabel 2.** Rancangan *Test Case Form* Data Produk Masuk

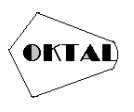

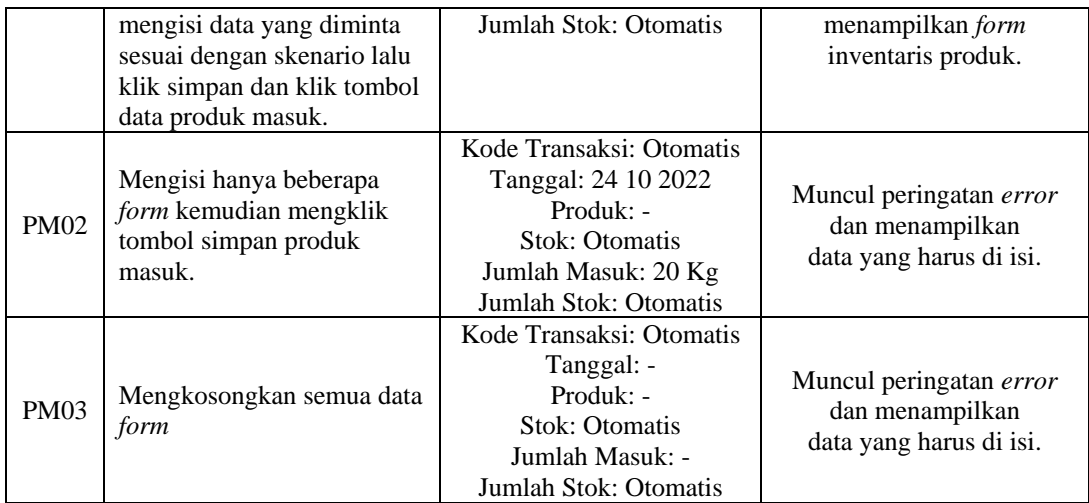

| TORD ARMAL                     | $x + 4$                   |                                                      |            |                 |               |        | v.                        | G.                 | $\boldsymbol{\times}$ |
|--------------------------------|---------------------------|------------------------------------------------------|------------|-----------------|---------------|--------|---------------------------|--------------------|-----------------------|
| G<br>←                         |                           | @ localhost/toko_akmal/main.php?module=produk_keluar |            |                 |               |        | 2099<br>$\mathcal{H}$     | $*$ $\blacksquare$ |                       |
| <b>T-Akmal</b>                 | $\equiv$                  |                                                      |            |                 |               |        |                           | Almol Arban ~      |                       |
| <b>RAIN RENO</b>               |                           | <b>Data Produk Keluar</b>                            |            |                 |               |        |                           | ٠                  | Tarritash             |
| <b><i><u>R</u></i></b> Beranda |                           |                                                      |            |                 |               |        |                           |                    |                       |
| <b>D</b> Data Produk           | Tampikan 10 M data        |                                                      |            |                 |               |        | Cart:                     |                    |                       |
| C Data Freduk Masuk            | $N_{\rm BL}$ $\triangleq$ | Kode Transaksi<br>$-8$                               | Tanggal    | Kode Produk - + | Nama Produk   | $\sim$ | <b>Jumlah Keluar</b><br>٠ | Saluan             |                       |
| <b>P1 Data Produk Keluar</b>   | 1                         | 18-2022-0020303                                      | US-2852022 | <b>DOCUME</b>   | Sign          |        | 55                        | Kg                 |                       |
| <b>B</b> Lapose                | 2                         | 18-2022-0050012                                      | 05-56-2012 | <b>BOCCO112</b> | Minyak Goreng |        | 100                       | Liter              |                       |
|                                | s.                        | TK-2022-0050011                                      | 05-06-2012 | B000011         | Melhstant     |        | 90                        | Pcs                |                       |
| A Nanajementhal                | Ł.                        | 16-2032-0020003                                      | 05-06-2022 | BOCCOOS.        | Kecap Maris   |        | 25                        | Pts                |                       |
|                                | $\mathbf{S}$              | 160022-0020037                                       | 05-26-2022 | посвязат        | Tepung Tengu  |        | 50                        | Kg                 |                       |
|                                | ×                         | <b>TRANSPARENCES</b>                                 | 05-06-2022 | DOCUMES         | Gula Pear     |        | 50                        | Kg                 |                       |
|                                | Ŧ.                        | TK-2022-0000004                                      | 05-06-2022 | B000004         | <b>Ropi</b>   |        | 12                        | Pos                |                       |
|                                | B                         | TK-2022-0020003                                      | 05-06-2022 | B000003         | Teh           |        | 15                        | Pack               |                       |
|                                | ۵                         | TK-2022-0030002                                      | 05-06-2022 | B000002         | Telor         |        | 5                         | Kg                 |                       |
|                                | 10                        | TK-2022-0050001                                      | 05-06-2022 | B000001         | Bergs Grade 1 |        | $\overline{a}$            | Liter              |                       |
|                                |                           | Mersengelkser 1 sorrerar 10 dan 10 data-             |            |                 |               |        |                           | $\sim$             |                       |
|                                |                           |                                                      |            |                 |               |        |                           |                    |                       |

**Gambar 3.** Data Produk Keluar

Pada *form* Gambar 3. terdapat tampilan data dalam bentuk table yang sudah keluar dari sistem. Terdiri dari No. Kode Transaksi, Tanggal, Kode Produk, Nama Produk, Jumlah Keluar, dan satuan jenis barang.

**Tabel 3.** Rancangan *Test Case Form* Data Produk Keluar

| Test<br>ID  | Deskripsi Pengujian                                                                                                    | <b>Expected Results</b>                                                                                                    | <b>Actual Results</b>                                                                                                    |
|-------------|----------------------------------------------------------------------------------------------------|----------------------------------------------------------------------------------------------------|----------------------------------------------------------------------------------------------------|
| <b>PK01</b> | Mengisi semua data yang<br>diperlukan dalam data<br>produk dengan meng-klik<br>tombol tambah, kemudian<br>mengisi data yang diminta<br>sesuai dengan skenario lalu<br>klik simpan dan klik tombol<br>data produk keluar. | Kode Transaksi: Otomatis<br>Tanggal: 25 10 2022<br>Produk: Beras<br><b>Stok: Otomatis</b><br>Jumlah Keluar: 3 Kg<br>Jumlah Stok: Otomatis | Data berhasil dikeluarkan<br>dari <i>database</i><br>Dan ditampilkan pada tabel<br>produk keluar. Berhasil<br>keluar dari dalam sistem<br>dan<br>menampilkan form<br>inventaris produk. |
| <b>PK02</b> | Mengisi hanya beberapa<br>form kemudian mengklik                                                                                                    | Kode Transaksi: Otomatis                                                                                                    | Muncul peringatan error<br>dan menampilkan                                                                                                    |

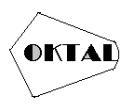

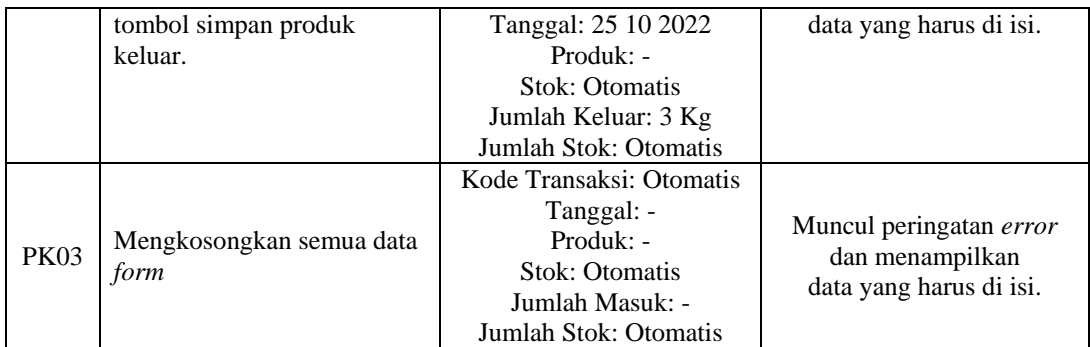

# **3. HASIL DAN PEMBAHASAN**

Berdasarkan rancangan pengujian yang dibuat, dapat dilakukan pengujian sebagai berikut :

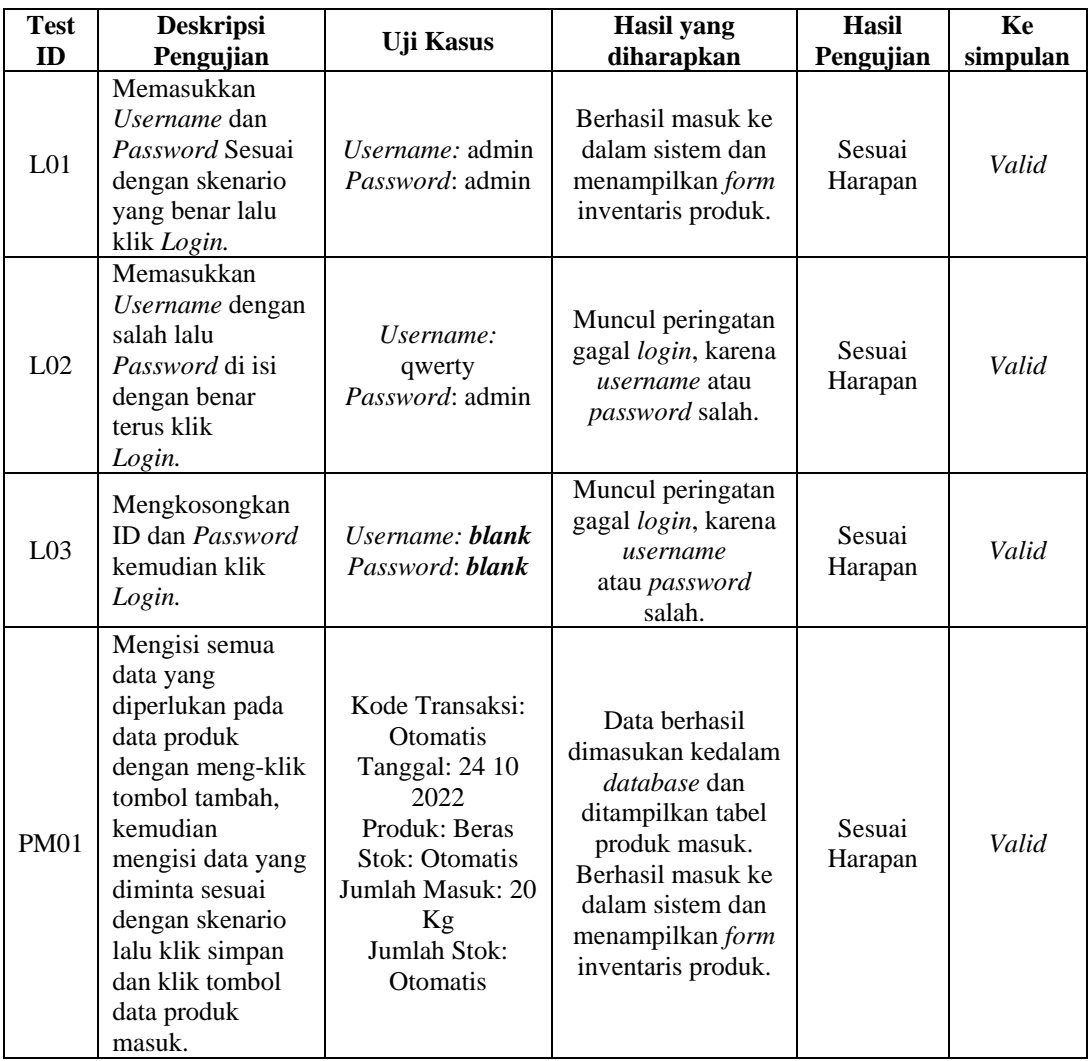

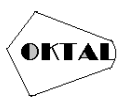

#### **OKTAL : Jurnal Ilmu Komputer dan Science** Volume 2, No. 4, April 2023 ISSN 2828-2442 (media online) Hal 1124-1130

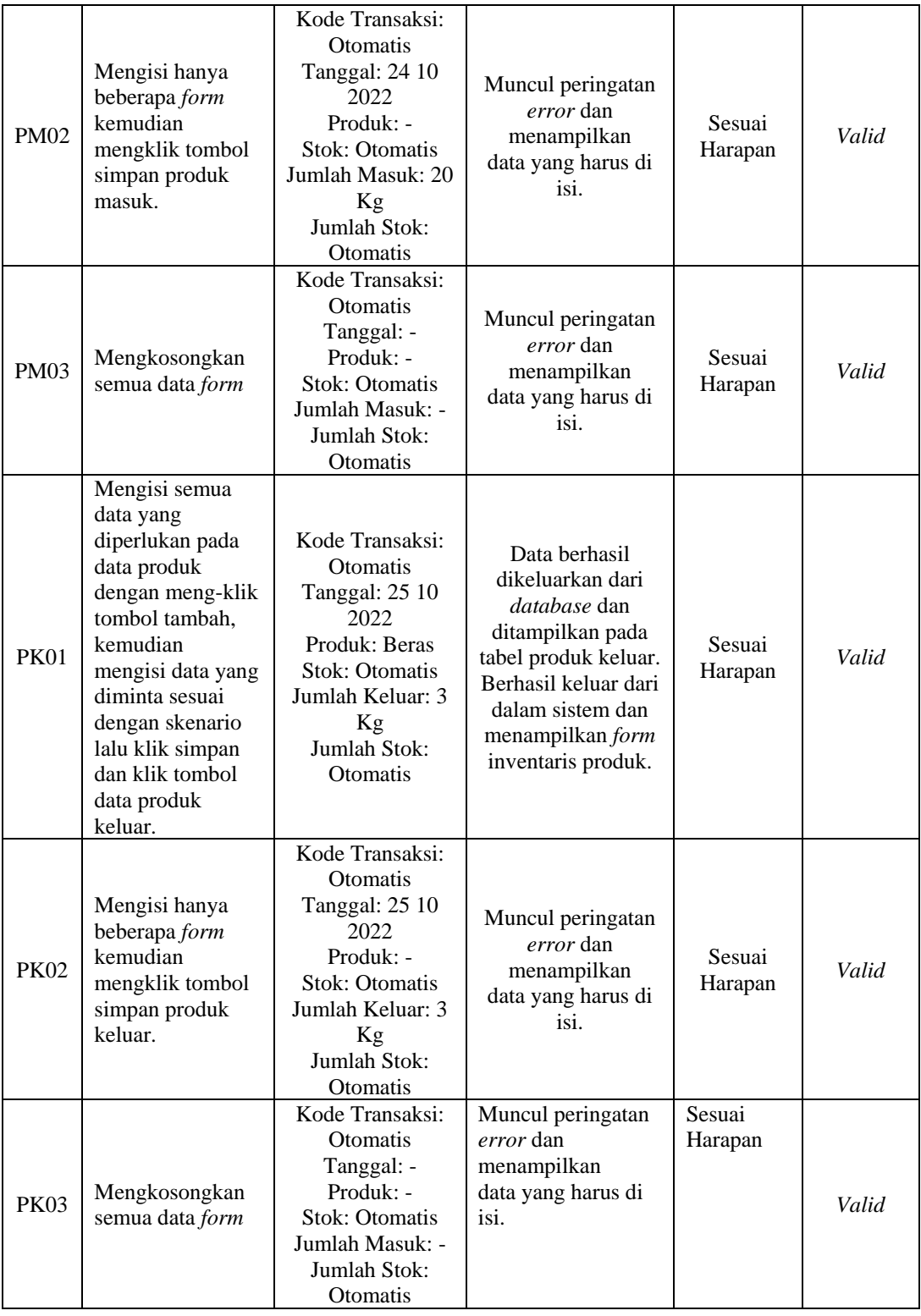

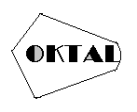

Jumlah *form* yang diuji yaitu sebanyak 3 *form*, dengan *form login* diuji sebanyak 3 kali percobaan, *form* produk masuk diuji sebanyak 3 kali percobaan, *form* produk keluar diuji sebanyak 3 kali percobaan. Dengan demikian, total percobaan dilakukan sebanyak 12 kali. Pada percobaan pengujian tidak ditemukan *error* pada semua *form*.

### **4. KESIMPULAN**

#### **4.1 Kesimpulan**:

Pada pengujian perangkat lunak ini, menggunakan metode *black box* yang berbasis *Equivalents Partitions*, sehingga dapat memberikan hasil pengujian yang sesuai dengan perangkat lunak yang diuji dengan spesifikasi yang ditentukan. Pada pengujian aplikasi Inventaris berbasis *web* pada Toko Akmal ini yang menggunakan metode *black box* yang berbasis *Equivalents Partitions* ini sehingga dapat membantu menemukan kesalahan yang terdapat pada aplikasi. Pada pengujian aplikasi Inventaris berbasis *web* pada Toko Akmal tidak ditemukannya kesalahan atau *error*.

#### **4.2 Saran**

Pengujian terhadap Aplikasi Inventaris Berbasis *Web* Pada Toko Akmal dengan menggunakan metode *Black Box* berbasis *Equivalents Partitions* dapat dikembangkan jika ada penambahan atau perubahan pada nilai ekuivalen, tergantung dengan kebutuhan system pada saat merubah *test case* dan menggunakan jenis-jenis *test case* lain yang lebih bervariasi, serta pengujian *White Box* dapat dilakukan untuk mengetahui apakah skenario uji pada *black box* dan *white box* dapat menghasilkan kesimpulan yang sama atau tidak.

# **REFERENCES**

- Effendi, M. S., Putri, D. A., Septianti, Mardiyana, S., & Riyanto, J. (2021). Pengujian Black Box berbasis Equivalence Partitions pada Aplikasi Inventory Toko Mutia Handuk. *Scientia Sacra: Jurnal Sains, Teknologi dan Masyarakat Vol. 1 No.3*, 109-115.
- Febiharsa, D. S. (2018). Uji Funsionalitas (Black Box Testing) Sistem Informasi Lembaga Sertifikasi Profesi (SILSP) Batik Dengan Appperfect Web Test Dan Uji Pengguna. *Joined Journal*, 1-10.
- Hanifah, R. A. (2016). Penggunaan Metode Black Box Pada Pengujian Sistem Informasi Surat Keluar Masuk. *Teknik Informatika Fakultas Teknologi Industri*, 1-8.
- Hidayat, T. (2018). Pengujian Sistem Informasi Pendaftaran dan Pembayaran Wisuda Online menggunakan Black Box Testing dengan Metode Equivalence Partitioning dan Boundary Value Analysis. *Jurnal Teknik Informatika UNIS*, 1-5.
- I G S, A., A E, P., & T B, A. (2020). Comparing method equivalence class partitioning and boundary value analysis with study case add medicine module. *The 1st Annual Technology, Applied Science and Engineering Conference IOP Conf. Series: Materials Science and Engineering* .
- Ikhlaashi, S., & Putro, H. P. (2019). Komparasi Dua Teknik Black Box Testing: Equivalence Partioning dan Boundary Value Analysis. *Prosiding Annual Research Seminar Computer Science and ICT* (pp. 213-220). Palembang, Sumatera Selatan: ARS 2019 The 5th Annual Research Seminar.
- Irawan, Y. (2017). Pengujian Sistem Informasi Pengelolaan Pelatihan Kerja UPT BLK Kabupaten Kudus dengan Metode Whitebox Testing. *Sentra Penelitian Engineering dan Edukasi*, 1-5.
- Irawan, Y., Muzid, S., Susanti, N., & Setiawan, R. R. (2018). System Testing using Black Box Testing Equivalence Partitioning (Case Study at Garbage Bank Management Information System on Karya Sentosa). *ICCEST*, 1-7.
- Jaya, M. S. (2019). Pengujian Black Box pada Aplikasi Sistem Penunjang Keputusan Seleksi Calon Pegawai Negeri Sipil Menggunakan Teknik Equivalence Partitions. *Jurnal Informatika Universitas Pamulang*, 4(4) 131- 136.
- Lemos, O. A., Silveira, F. F., Ferrari, F. C., & Garciac, A. (2018). The impact of Software Testing education on code reliability: An empirical assessment. *Journal of Systems and Software Volume 137*, 497-511.